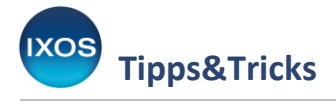

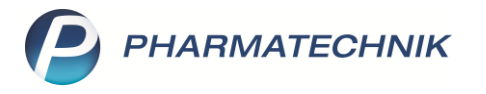

# **Zuzahlungsbefreiungen löschen**

Patienten mit chronischen Erkrankungen oder hohem Arzneimittelbedarf werden von den gesetzlichen Krankenkassen unter bestimmten Bedingungen von der Rezeptzuzahlung befreit. Diese Befreiungen können in IXOS hinterlegt

werden, laufen jedoch in der Regel am Ende jedes Kalenderjahres ab. Für das neue Jahr gelten diese Patienten dann vorerst wieder als zuzahlungspflichtig, bis eine neu ausgestellte Befreiung der Krankenkasse vorliegt.

Wie Sie die Befreiungen des Vorjahres für alle betroffenen Patienten mit Hilfe des Moduls **Reports** einfach und schnell löschen können, zeigen wir Ihnen hier.

Lesen Sie auch unseren [Tipps&Tricks-Artikel zum Modul Reports.](https://www.pharmatechnik.de/fileadmin/user_upload/Pharmatechnik/Downloads/IXOS/Reports.pdf)

#### $\boldsymbol{D}$ **Is an** m h O Cockpit  $\begin{tabular}{l} $ \mathbb{C} \cup \mathbb{C} \cup \mathbb$ 图 X  $K$ asse  $\trianglelefteq$  $R$  Reports **Normal Total** 0,00 € Rezept  $00 \in$ grünes Rp.  $0,00 \in$ 0.00 € MMR-Übersicht Am LV 2  $% =$  $\mathbb{H}_{\geq 2}^m$  $\mathcal{A}$ **I** Auswertungen Kunde **DMS** - Dokumentenmanagement **Status Dokumentationsverwaltung** nning NL Artik ١R Einheit Mg Abg **VK** Gesamt **DATEV**  $0.00$ GDPdU und<br>Kassen-Nachschau **Kassenbuch** & MEP24web **SE** Zahlungsverkehr © Online-Support PHARMATECHNIK Webshop → IXOS.campus WebCollege AKADEMIE Dr. Graessner  $\overline{\phantom{a}}$  1/0 Art.  $\begin{array}{|c|c|c|}\hline \hline \hline \end{array}$   $\begin{array}{|c|c|c|}\hline \hline \hline \hline \end{array}$ rsh Reservierung  $\blacktriangledown$ Connect-Apothekenlogin  $[C] \tag{8} \begin{tabular}{|c|c|c|c|c|} \hline \multicolumn{1}{|c|}{c|c|} \multicolumn{1}{|c|}{c|} \multicolumn{1}{|c|}{c|} \multicolumn{1}{|c|}{c|} \multicolumn{1}{|c|}{c|} \multicolumn{1}{|c|}{c|} \multicolumn{1}{|c|}{c|} \multicolumn{1}{|c|}{c|} \multicolumn{1}{|c|}{c|} \multicolumn{1}{|c|}{c|} \multicolumn{1}{|c|}{c|} \multicolumn{1}{|c|}{c|} \multicolumn{1}{|c|}{c|} \multicolumn{1}{$ Connect-Benutzerverwaltung ZUfrei ZUpfl Media.connect Gebüh Bon Microsoft Edge **K** Microsoft Excel Lade Menge **o** Microsoft Outlook Sonder **W** Microsoft Word Storno Position Windows Calculator Suchen Vorab-Kredit/ Strg **Mos** IXOS Live lieferun Rechnung Alt  $\overline{19}$  $F12$

# Wählen Sie im Menü **Büro** das Modul **Reports** aus.

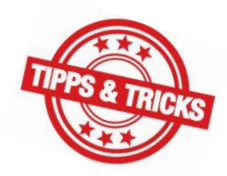

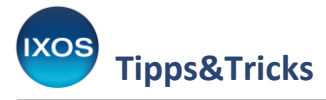

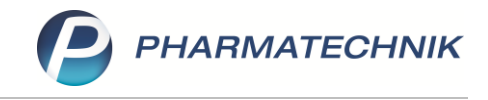

Navigieren Sie im Reiter **Kunden** unter **Vordefinierte Abfragen** in die **Basisauswertungen**. Dort findet sich der Punkt **Zuzahlungsbefreiung abgelaufen**.

Im Ergebnisfenster rechts sehen Sie nun die Auflistung aller Kunden, bei denen eine Zuzahlungsbefreiung vorliegt, die inzwischen abgelaufen ist.

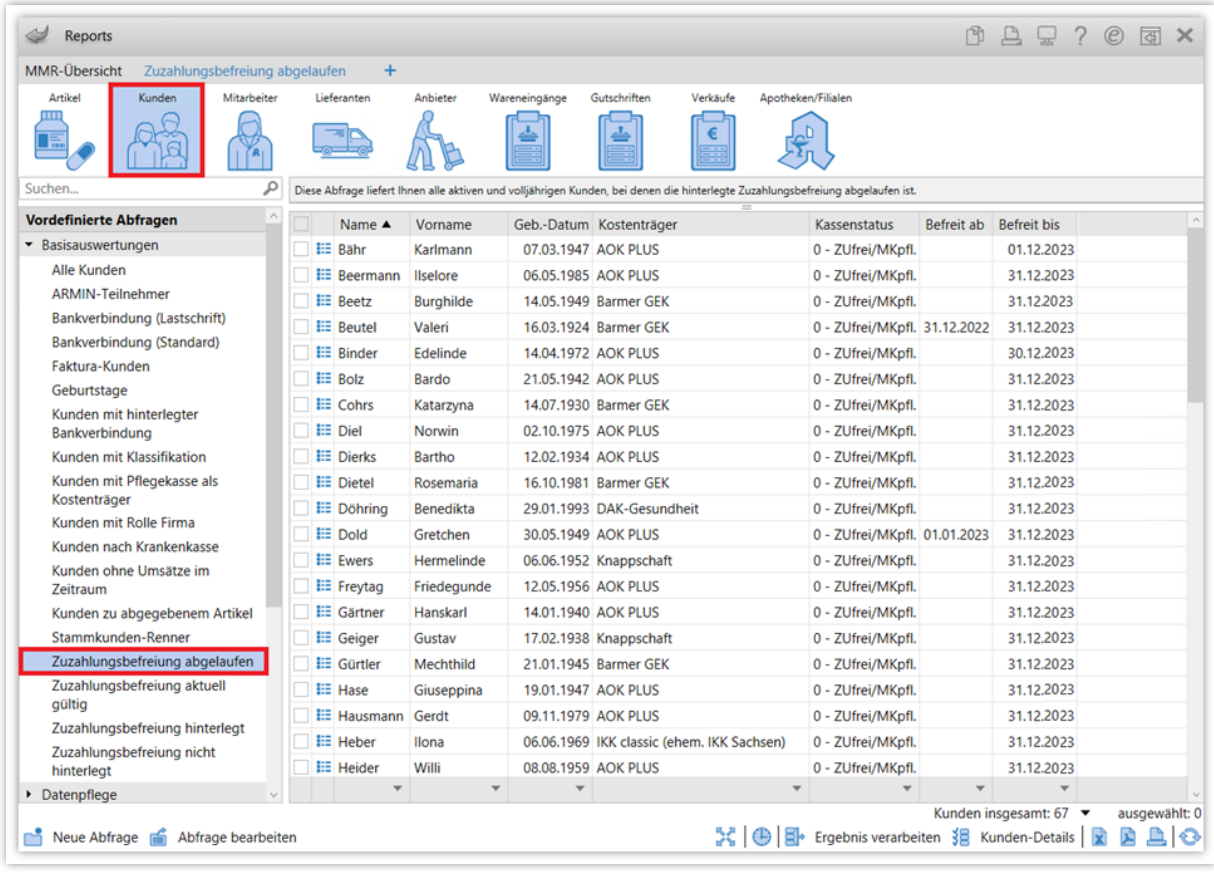

Sie können nun mit Hilfe der Checkboxen <a>Indis in den Datensätzen bestimmte Patienten markieren, bei denen Sie den Befreiungsstatus ändern möchten. In der Regel ist es aber sinnvoll, direkt alle abgelaufenen Befreiungen zu löschen. Dazu müssen Sie keine Markierung vornehmen.

### Wählen Sie **Ergebnis verarbeiten** aus.

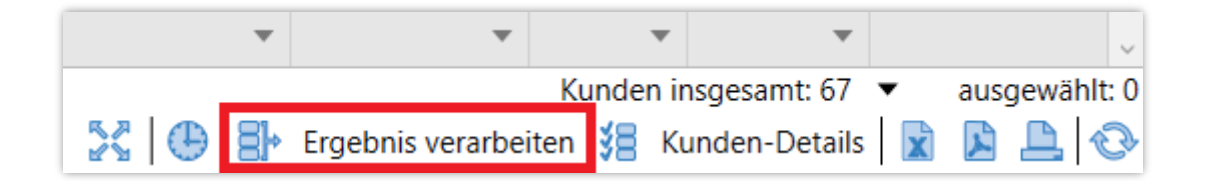

# Es öffnet sich die **Ergebnisverarbeitung**.

In der Navigationsleiste finden Sie unter **Krankenversicherung** den Eintrag **Kassenstatus / Zuz. befreiung**.

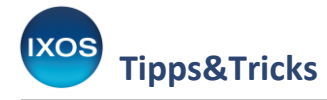

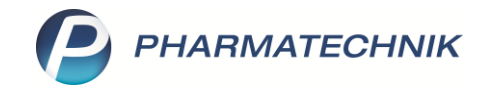

Um die alte Befreiung aus dem System zu löschen und gleichzeitig den Kassenstatus der Kunden wieder auf 1 (zuzahlungspflichtig / mehrkostenpflichtig) zurückzusetzen, markieren Sie die obere Option **Zuzahlungsbefreiung löschen**.

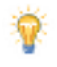

Mit der zweiten Option **Kassenstatus / Zuzahlungsbefreiung ändern** können Sie Änderungen am Zeitraum der Befreiung vornehmen und / oder den Kassenstatus beliebig ändern. So haben Sie auch in anderen Fällen als dem hier beschriebenen Regelfall viele Möglichkeiten zur Verfügung, Ihre Kundendaten in Bezug auf den Kassenstatus anzupassen.

Bestätigen Sie ihre Auswahl mit **OK**.

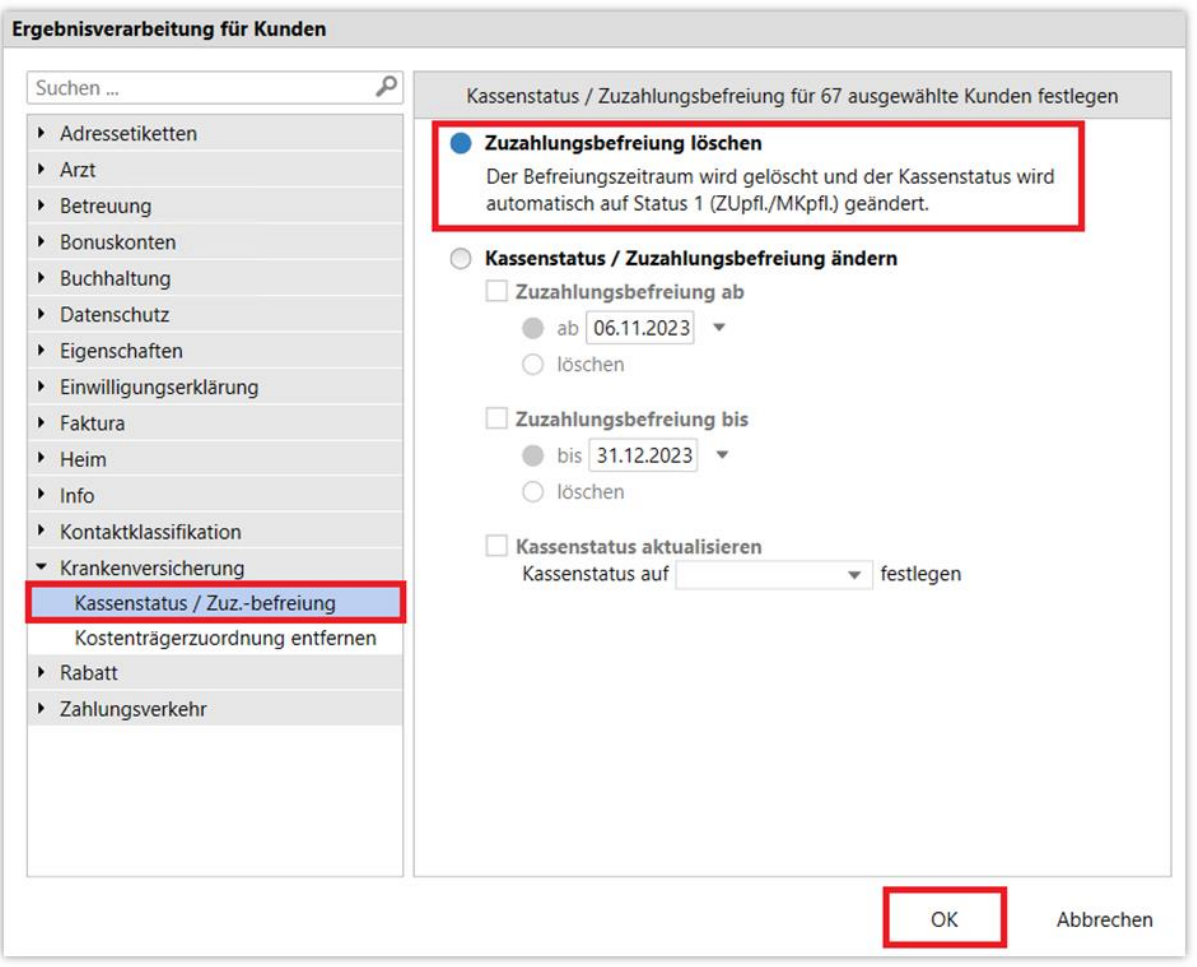

# Bestätigen Sie die Sicherheitsabfrage mit **Ja**.

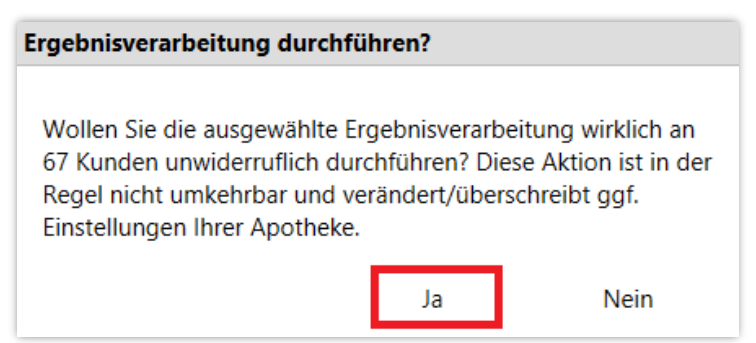

Die abgelaufenen Befreiungen sind damit aus dem System entfernt. Die Liste **Zuzahlungsbefreiung abgelaufen** in den **Reports** erscheint nun wieder leer.